## Gebruik de routeopdracht  $\overline{a}$

# Inhoud

Inleiding Voorwaarden Vereisten Gebruikte componenten **Conventies** Achtergrondinformatie Gebruik de routeopdracht **Opdrachtopties** Voorbeelden Gerelateerde informatie

## Inleiding

Dit document beschrijft hoe u Microsoft Windows kunt gebruiken route uit.

# Voorwaarden

### Vereisten

Cisco raadt kennis van de volgende onderwerpen aan:

- Hoe problemen oplossen bij Cisco ICM
- Hoe TCP/IP te configureren en problemen op te lossen
- Probleemoplossing voor Microsoft Windows

#### Gebruikte componenten

De informatie in dit document is gebaseerd op de volgende softwareversies:

- Microsoft Windows NT
- Cisco ICM

De informatie in dit document is gebaseerd op de apparaten in een specifieke laboratoriumomgeving. Alle apparaten die in dit document worden beschreven, hadden een opgeschoonde (standaard)configuratie. Als uw netwerk live is, moet u zorgen dat u de potentiële impact van elke opdracht begrijpt.

#### **Conventies**

Raadpleeg Cisco Technical Tips Conventions (Conventies voor technische tips van Cisco) voor meer informatie over documentconventies.

## Achtergrondinformatie

Dit document beschrijft het gebruik van de routeopdracht van Microsoft Windows. U kunt deze informatie wijzigen wanneer u problemen oplost met de Cisco Intelligent Contact Management (ICM)-software.

### Gebruik de routeopdracht

U kunt de routeopdracht gebruiken om routes op een Microsoft Windows NT-server waarop Cisco ICM wordt uitgevoerd, te bekijken, toe te voegen en te verwijderen. U kunt deze opties met het routebevel gebruiken:

**route** [-f] [-p] [command [destination] [mask subnetmask] [gateway] [metric costmetric]]

#### **Opdrachtopties**

In deze sectie worden alle opties die u met de routeopdracht kunt gebruiken, toegelicht:

- De optie -f ontruimt de routingstabellen van alle gateway-vermeldingen. Als u de optie -f gebruikt in combinatie met een van de opdrachten, worden de tabellen gewist voordat u de opdracht uitvoert.
- Routes blijven standaard niet behouden wanneer u het systeem opnieuw start. Gebruik de -p optie met de add opdracht om een route persistent te maken. Gebruik de optie-p met de afdrukopdracht om de lijst met geregistreerde persistente routes te bekijken.

• De opdrachtoptie specificeert een van de zes opdrachten in deze tabel:

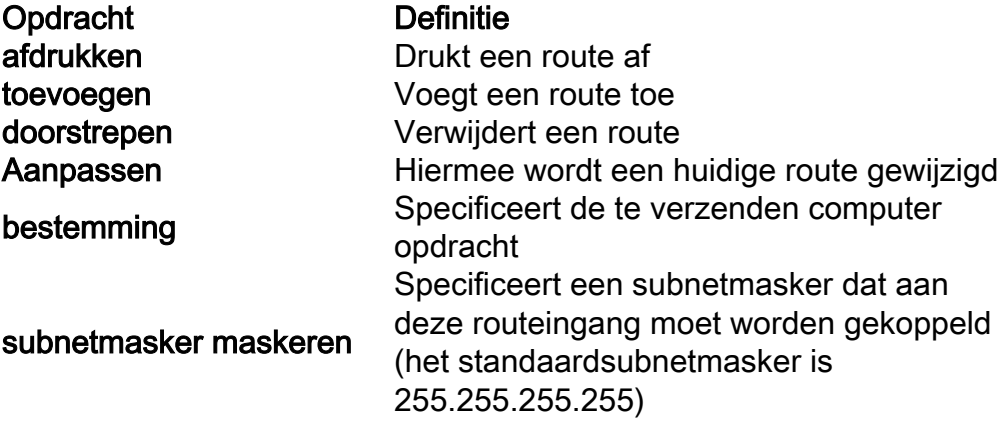

- De bestemming specificeert de netwerkbestemming van de route. De bestemming kan een IP-netwerkadres, een IP-adres voor een hostroute of een standaardroute zijn.
- Een **netmasker** is een 32-bits masker dat u kunt gebruiken om een IP-adres in subnetten te verdelen en de beschikbare hosts in het netwerk te specificeren. Als u geen netmasker opgeeft, is de standaardwaarde 255.255.255.255 van toepassing.
- De gateway-optie specificeert de standaardgateway. Alle symbolische namen die worden gebruikt voor de bestemming of gateway worden opgezocht in de netwerk- en computernaamdatabasebestanden NETWERKEN en HOSTS. Als de opdracht afgedrukt of verwijderd is, kunt u wildcards gebruiken voor de bestemming en gateway, of u kunt de gateway weglaten.
- De metrische optie kent een integer kostenmetriek toe (die varieert van 1 tot 9999) die je kunt gebruiken om de snelste, betrouwbaarste en minst dure routes te berekenen.

"IF" specificeert de interface-index voor de interface waarover de bestemming bereikbaar is. Als u geen IF specificeert, wordt een poging gedaan om de beste interface voor een bepaalde gateway te vinden.

Hier is een voorbeeld van het routebevel :

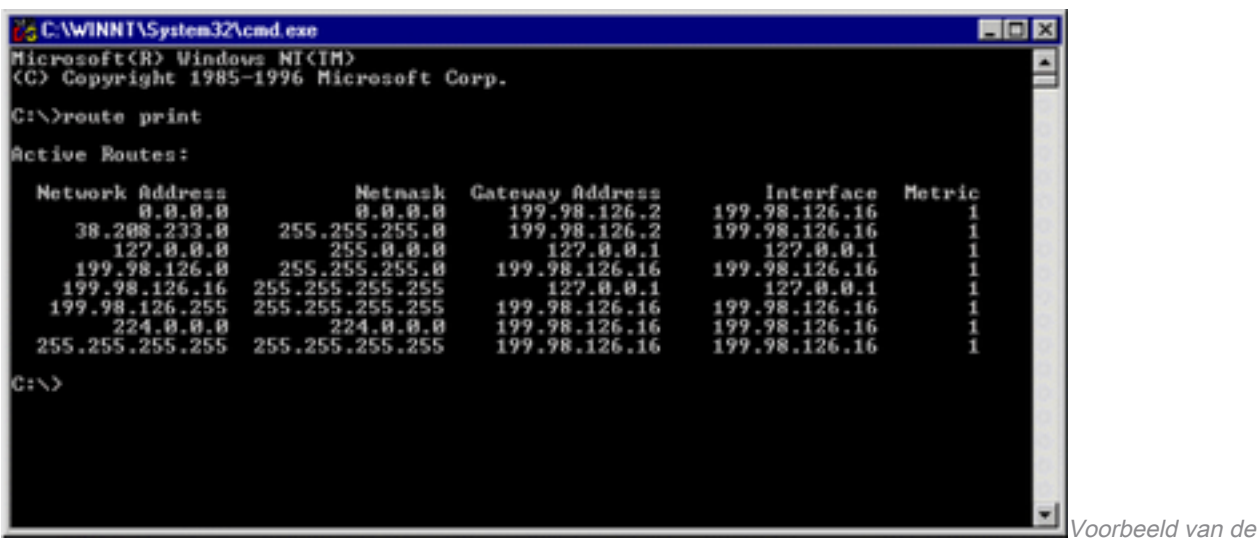

routeopdracht

#### Voorbeelden

Om de volledige inhoud van de IP routeringstabel te bekijken, geef het bevel van de routerdruk uit.

Om een permanente route aan de bestemming 10.19.0.0 met het subnetmasker van 255.255.0.0 en het volgende hopadres van 10.10.0.1 toe te voegen, geef de route -p toe 10.19.0.0 masker 255.255.0.0 10.10.0.1 bevel.

Om de routes in de IP routeringstabel te bekijken die met "172." beginnen, geef het bevel van de routedruk 172.\* uit.

Om alle routes in de IP-routeringstabel te verwijderen die beginnen met "172.", verwijdert u de route 172.\*opdracht.

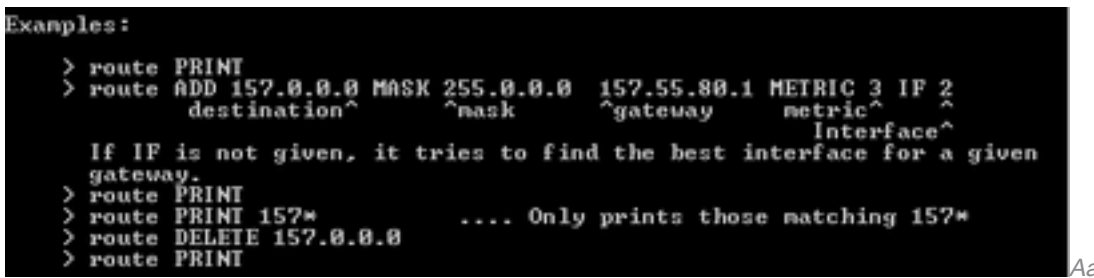

Aanvullende voorbeelden

### Gerelateerde informatie

• [Cisco technische ondersteuning en downloads](https://www.cisco.com/c/nl_nl/support/index.html?referring_site=bodynav)

#### Over deze vertaling

Cisco heeft dit document vertaald via een combinatie van machine- en menselijke technologie om onze gebruikers wereldwijd ondersteuningscontent te bieden in hun eigen taal. Houd er rekening mee dat zelfs de beste machinevertaling niet net zo nauwkeurig is als die van een professionele vertaler. Cisco Systems, Inc. is niet aansprakelijk voor de nauwkeurigheid van deze vertalingen en raadt aan altijd het oorspronkelijke Engelstalige document (link) te raadplegen.